# NÁVOD K POUŽITÍ - USB DIGITÁLNÍ MĚŘIČ - TYP A ET920

# Specifikace

Klein Tools ET920 je USB digitální měřič pro USB-A (typ A) i USB-C (typ C). Přesně a spolehlivě měří a zobrazuje napětí a proud portu USB, kapacitu, energii a odpor současně. Může fungovat s jakýmkoli USB-A a většinou USB-C portů, které mají schopnost dodávat energii. Nevyžaduje žádné baterie, protože čerpá energii ze zdroje napájení.

### Rozsah měření:

Napětí: 3 až 20 V DC, přesnost +/- 1 % (+/- byty) Proud: 0,05 až 3A, přesnost +/- 1 % (+/- 2 byty) Dodané nabití: 99 999 mAh MAX\* Dodaná energie: MAX. 999 Wh\* Odpor: 400Ω MAX Uplynulý čas: až 999 hodin, 59 minut, 59 sekund\* \*Na základě rozvržení displeje

- Provozní a skladovací výška: až 6562 stop (2000 m)
- Provozní a skladovací teplota: 14° až 122°F (-10° až 50°C)
- Relativní vlhkost: <95 % bez kondenzace
- Rozměry: Tester: 4,31" x 2,15" x 0,98" (110 x 54 x 25 mm) Kabel: Přibl.
- 4" (100 mm) Hmotnost: 2,8 oz. (78 g)
- Stupeň znečištění: 2
- Ochrana proti pádu: 6,6 stop (2 m)
- Ochrana proti vniknutí: IP20
- Kompatibilita: Qualcomm Quick Charge® kompatibilní
- Normy: Vyhovuje normě UL STD. 61010-1, 61010-2-030. Certifikováno podle CSA STD. C22.2 č. 61010-1, 61010-2-030

# Funkce tlačítek

Obrázek č.1

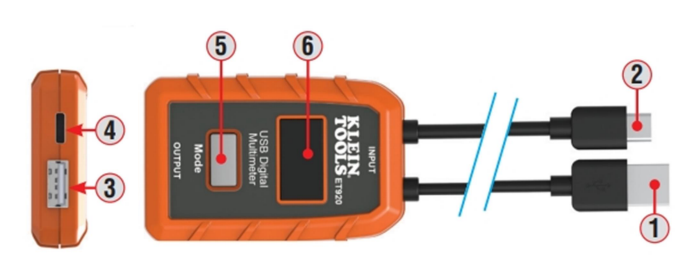

Obrázek č.2

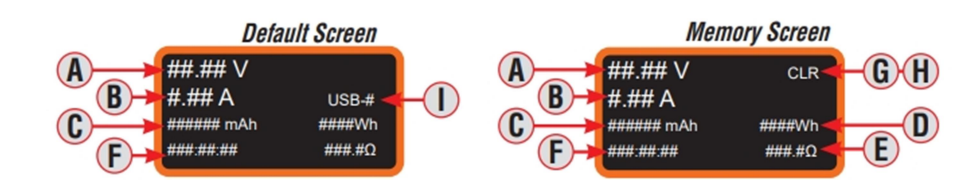

- 1. VSTUP zdroje napájení (USB-A)
- 2. VSTUP zdroje napájení (USB-C)
- 3. Načtěte VÝSTUP (USB-A)
- 4. Načtěte VÝSTUP (USB-C)
- 5. Tlačítko režimu
- 6. LCD displej
- A. Stejnosměrné napětí
- B. Stejnosměrný proud
- C. Dodaná kapacita/nabití (mAh)
- D. Dodaná energie (Wh)
- E. Odpor (Ω)
- F. Uplynulý čas (hodina:min:sec)
- G. Umístění paměti (M:1, M:2 atd.)
- H. Vymazání/resetování paměti ("CLR")
- I. Typ použitého konektoru (USB-A nebo USB-C)

#### TLAČÍTKO REŽIMU "5" (přepínání obrazovky/ukládání dat/resetování paměti)

1. Přepínání mezi obrazovkami (obr. 2):

Z výchozí obrazovky se jedním stisknutím a uvolněním přepne na obrazovku paměti.

#### 2. Ukládání dat/paměti:

Stisknutím a podržením tlačítka Mode po dobu 3 sekund zaznamenáte údaj během živého monitorování. Tlačítko uvolněte poté, co na obrazovce na okamžik blikne místo v paměti (tj. M:1A). Další sada měření se uloží na další dostupné místo, dokud se neuloží všech 10 paměťových míst.

POZNÁMKA: Po využití všech 10 míst budou následující odečty přepisovat původních 10 uložených odečtů, počínaje M:1. Paměťové umístění bude odrážet typ použitého konektoru, byla data uložena (tj. "M:1A", pokud je USB-A, "M:1C", pokud je USB-C).

POZNÁMKA: Pokud na obrazovce Paměť nestisknete tlačítko Mode do 3 sekund, vrátí se displej na výchozí obrazovku.

#### 3. Vyvolání/resetování paměti:

Opakovaným stisknutím projdete všech 10 paměťových míst, počínaje M:1A nebo M:1C. Chcete-li paměť opustit, musíte projít všech 10 míst.

POZNÁMKA: Pokud nejsou k dispozici žádná data, stisknutí tlačítka Mode nic neudělá. ET920 zobrazí pouze paměťová místa obsahující uložená data.

Chcete-li vynulovat nebo vymazat všechna data v paměti, stiskněte a podržte tlačítko Mode po dobu 5 sekund od. Paměťová obrazovka, dokud v pravém horním rohu nezačnou blikat písmena CLR (OBR. 2). Všechna data v paměti budou vymazána ve všech 10 paměťových místech.

## Operační instrukce

#### REŽIM MONITOROVÁNÍ

POZNÁMKA: Strany USB-A a USB-C NELZE používat současně. První zařízení připojené zařízení, ať už USB-A nebo USB-C, bude monitorovaným zdrojem.

POZNÁMKA: Vstupní zástrčka musí být připojena k napájenému zařízení USB dříve, než se připojí navazující zařízení. zařízení připojeno k výstupnímu portu. "Navazujícím zařízením" se rozumí jakékoli zařízení, které má schopnost odebírat proud přes USB.

1. Připojte jeden ze vstupních konektorů zařízení ET920 (USB-A nebo USB-C) ke zdroji napájení USB, který má být monitorován.

- Na displeji LCD se rozsvítí obrazovka s logem Klein Tools a rychle se přesune na obrazovku Default (Výchozí).

obrazovku (OBRÁZEK 2). POZNÁMKA: V případě USB-C musí být připojeno následné zařízení, aby se zapnul ET920.

- Pokud je zdrojový port napájen, měl by se zobrazit pouze údaj o napětí pod napětím v rámci provozního rozsahu 3-20 V DC.

POZNÁMKA: Většina portů USB dodává ~5V D

2. Připojte nabíjené zařízení k výstupnímu portu ET920. Na displeji se zobrazí aktuální údaje (OBRÁZEK 2).

POZNÁMKA: Hodnota "mAh" se vynuluje pouze po odpojení zdroje.

### Varování

- k zajištění bezpečného provozu a servisu testeru dodržujte tyto pokyny. Nedodržení těchto upozornění může mít za následek těžké zranění nebo smrt.
- Tento tester NEZOBRAZUJE proud nižší než 50 mA, i když jej propouští. POZNÁMKA: Na displeji se zobrazí nulový proud.
- NEPOUŽÍVEJTE s porty, které pracují mimo jmenovité napětí a proud.
- Před každým použitím ověřte činnost testeru měřením známého napětí nebo proudu.
- NIKDY nepoužívejte v obvodu s napětím nebo proudem, které překračují maximální hodnoty stanovené pro toto zařízení. Při práci dbejte zvýšené opatrnosti s napětím vyšším než 25 V AC RMS nebo 60 V DC. Taková napětí představují nebezpečí úrazu elektrickým proudem. Napětí vyšší než 24V DC způsobí poškození výrobku. Na displeji se v tomto stavu zobrazí nápis "OVERLOAD" a výstupní port bude deaktivován.
- NEPOUŽÍVEJTE během elektrických bouří nebo za vlhkého počasí.
- NEPOUŽÍVEJTE, pokud se tester zdá poškozený.
- Používejte osobní ochranné pomůcky, abyste zabránili úrazu elektrickým obloukem v místech, kde jsou vystaveny nebezpečné vodiče pod napětím.

### Upozornění

- NEPOKOUŠEJTE SE tento tester opravovat. Nejsou v něm žádné opravitelné díly.
- Tento tester NEMODIFIKUJTE žádným způsobem.
- NEVYSTAVUJTE tester extrémním teplotám nebo vysoké vlhkosti.
- Tento tester NEBUDE schopen monitorovat zdrojový port, pokud některý z těchto parametrů
- nastane některý z následujících stavů:
- Port USB nebo zástrčka nejsou správně připojeny.
- Zdrojové zařízení se vypne. Některé přenosné paměťové zařízení mají automatické vypnutí nebo pohotovostní režim, aby se šetřila energie, pokud není zjištěno žádné zatížení.

# Čištění

- Ujistěte se, že je tester odpojen od vstupu i výstupu. K otření používejte čistý, suchý, měkký hadřík, který nepouští vlákna celou jednotku.
- NEPOUŽÍVEJTE abrazivní čisticí prostředky nebo rozpouštědla.

# Skladování

Nevystavujte vysokým teplotám nebo vlhkosti. Po období skladování v extrémních podmínkách překračujících uvedené limity v části "Obecné specifikace" doporučujeme vrátit zařízení do běžných podmínek.